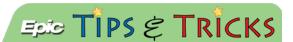

## JHH Adult ED – XPERT Influenza Testing Workflow

## How to document the Barda Flu Study Screening

A departmental initiative around influenza testing in the JHH Adult ED will begin on October 1, 2014 and will run through April 30, 2015. This is related to the BARDA Flu study in which researchers seek to determine whether or not the use of EMR-Based clinical decision support and rapid influenza diagnostic testing improves the diagnosis of influenza (flu) in the emergency medicine environment. ALL patients assessed at triage will need to be screened.

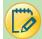

## Try It Out

- 1. In the TRIAGE navigator, the nurse will click on the **Barda Flu Study** tab and ask the patient four yes/no questions.
- 2. An Xpert Flu Study Screening Score is automatically tallied. Close the window and a score of 3 or higher will generate a Best Practice Advisory window indicating an Xpert Flu test order should be placed.

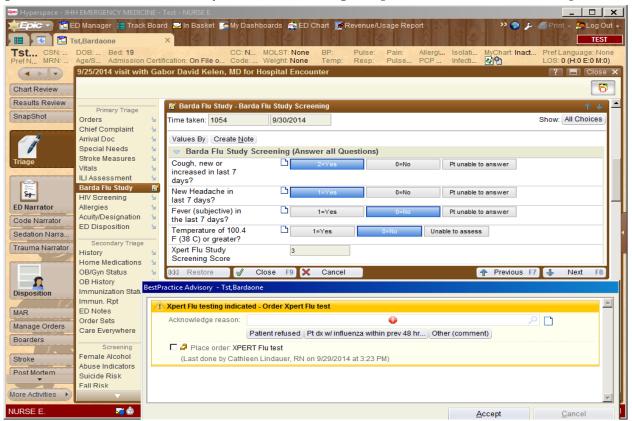

- 3. The box to place the order will already be checked, and the user will just click ACCEPT to open up the ORDERS tab.
  - NOTE: If the patient refuses to be tested or there is some other reason the order will not be placed, an acknlowdge reason must be specified in order to continue with chart documentation.
- Once in the ORDERS tab, sign the order with the defaulted order mode PER PROTOCOL COSIGN REQUIRED.

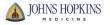

5. The nurse will then go into the ED Narrator, acknowledge the order and complete the task. This Flu test is sent to the lab via a paper requisition.

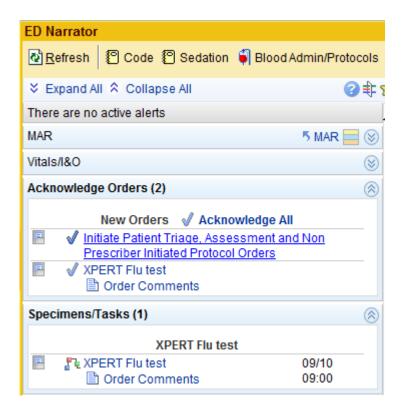